# **How to Place an Offer** Place an Offer on Daily Grain MarketPlace

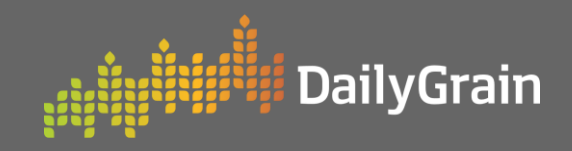

### ► How to Place an Offer

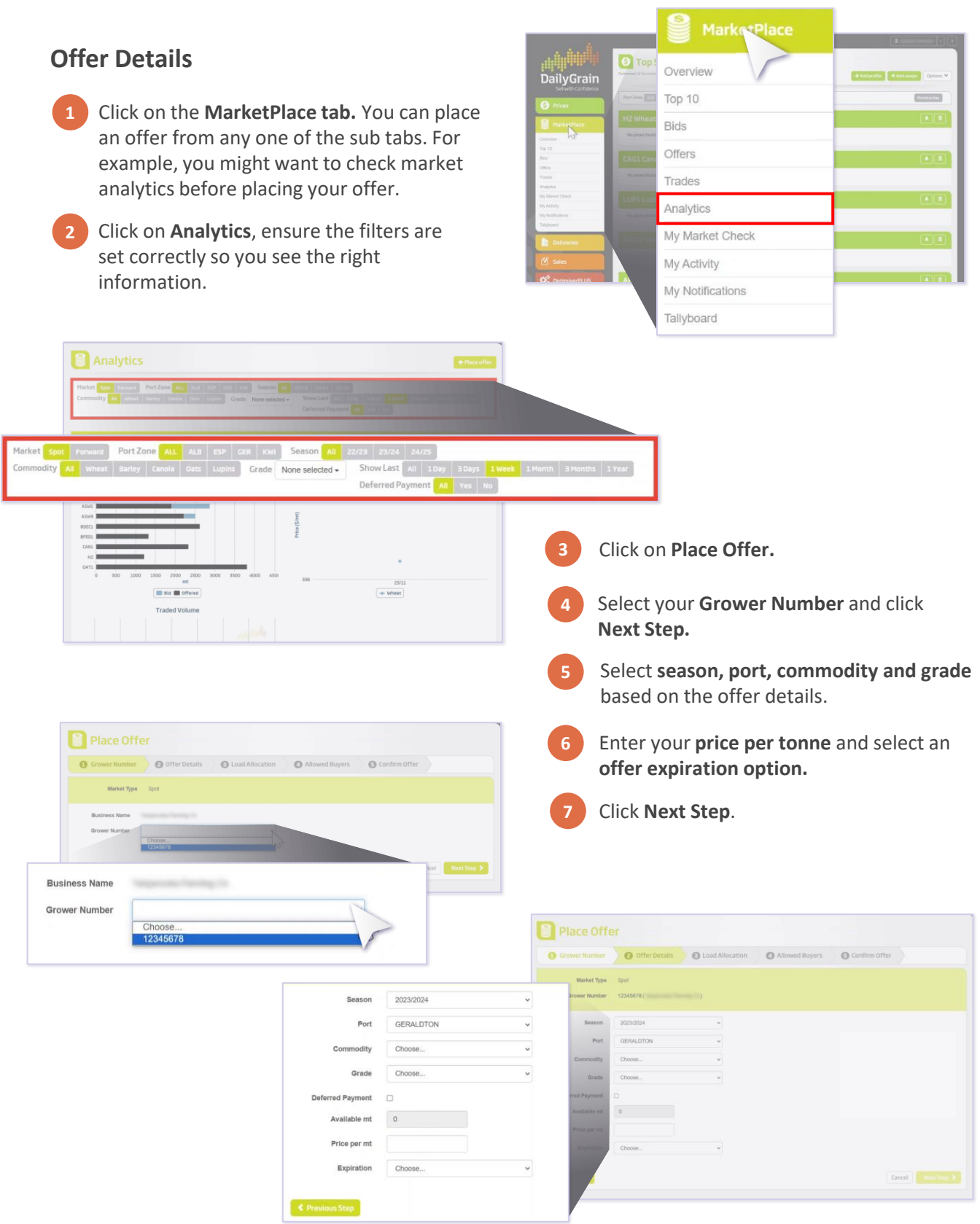

# **How to Place an Offer** Place an Offer on Daily Grain MarketPlace

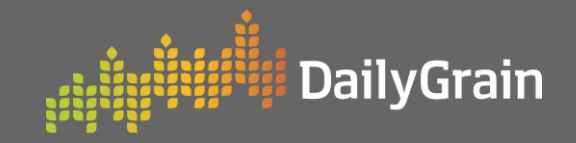

### **How to Place an Offer**

#### **Load Allocation**

**1** Using the **checkboxes** on the right side, select which loads will be allocated for the offer.

**NOTE:** For wheat, if you have completed optimisation, the checkbox will be ticked.

**2 Your total allocated tonnes** will be displayed, click **Next Step**.

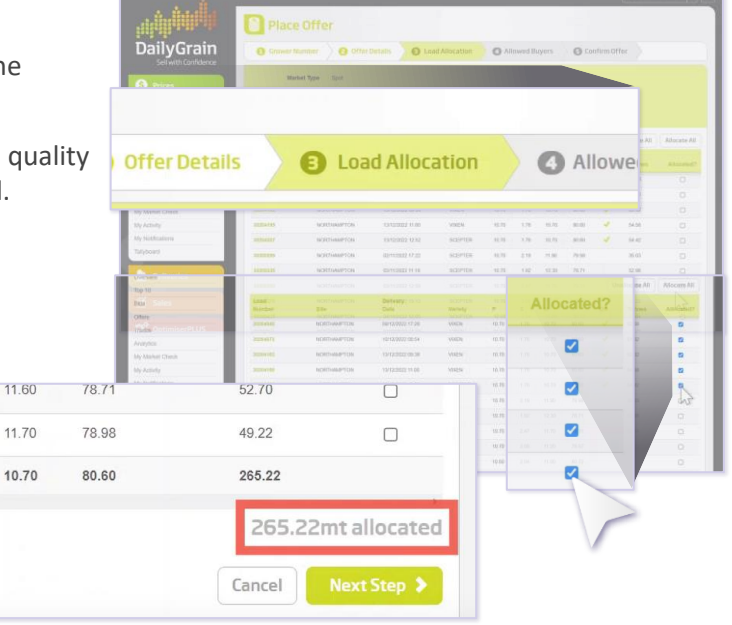

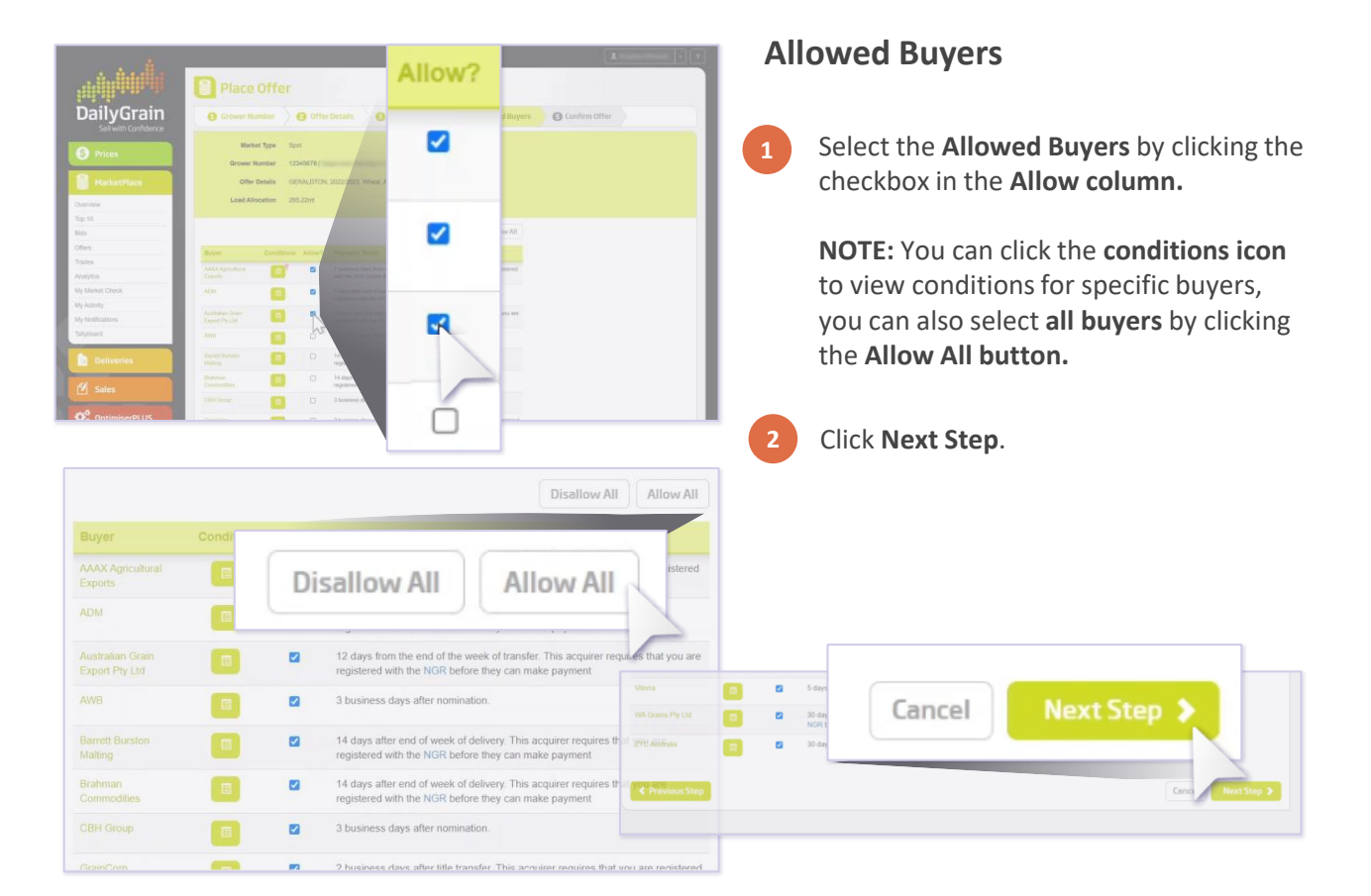

# **How to Place an Offer** Place an Offer on Daily Grain MarketPlace

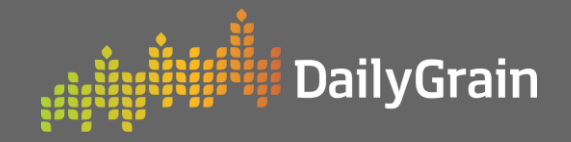

Cancel

### ▶ How to Place an Offer

# **Confirm Offer**

- **1** Review the **order summary** and confirm the details are correct.
- **2** Check you have read and agree to the **Terms and Conditions.**
- **3** Click **Place Offer**.

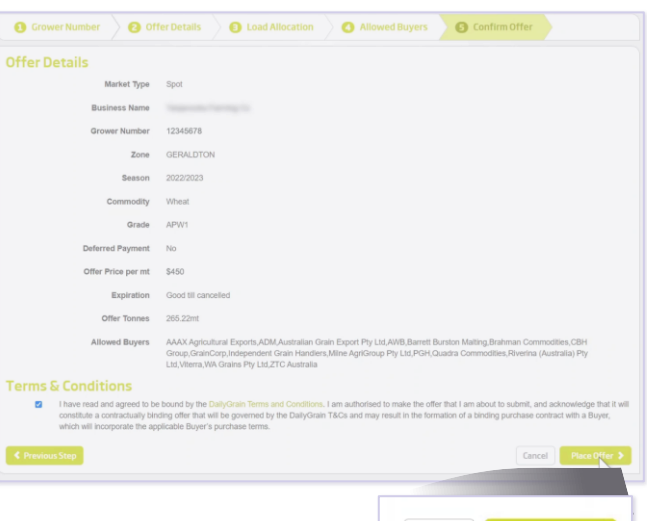